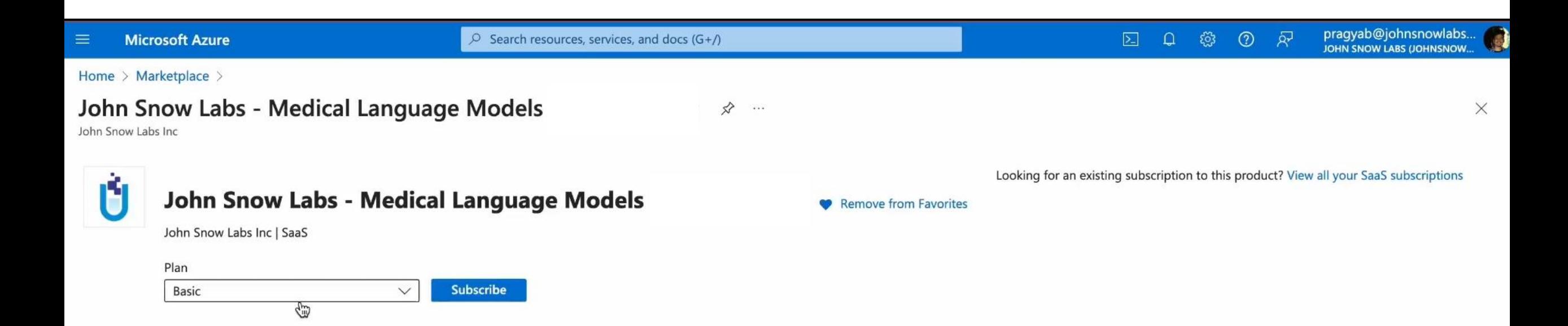

Usage Information + Support Ratings + Reviews Plans + Pricing Overview

This product is designed to help organizations extract insights from unstructured documents and enable faster, more accurate data analysis. It provides a ready to use Jupyter Hub deploymet that can be used to run John Snow Labs Python library for Healthcare Language Understanding and Visual Language Understanding. The software is designed for data scientists, software developers, and researchers who need to understand unstructured text such as clinical notes, radiology reports, research papers, clinical trial protocols, voice-of-the-patient surveys, lab or sequencing reports - with state-of-the-art accuracy. There is no limit on the number of documents, models, or pipelines that can be used with this subscription: the software is licensed on a pay-as-you-go basis.

#### What is included :

- . John Snow Labs Healthcare Language Understanding Python library, including access to 2,000+ healthcare-specific models covering common tasks like entity recognition, relation extraction, resolving entities to medical terminologies, de-identification, text summarization, question answering, spelling & grammar correction, assertion status detection, embedding calculation, and more.
- . John Snow Labs Visual Document Understanding Python library, which provides the ability to read PDF, DOCX, DICOM, and various image file formats and automatically extract text, tables, charts, and key-value pairs from forms, using state-of-the-art multimodal models.
- . Full access to all models and pipelines published on the NLP Models Hub (currently 1,200+ healthcare-specific models and 17,500+ general models).
- 30+ Ready-to-use Jupyter notebooks that will help you get started with text and image analysis on all major NLP tasks such as text classification, sentiment analysis, named entity recognition, relation extraction, assertion status, entity linking, de-identification, translation, summarization, question answering, spelling and grammar.
- Support directly by the data scientists and medical doctors who build the software, as well as access to all new software releases, model updates, and documentation during the subscription period.

**Step 1. Subscribe to the Medical Language Models** product on Azure Marketplace

#### **Key Features:**

 $\rightarrow$ 

 $\cdots$ 

Home > Marketplace > John Snow Labs - Medical Language Models

< Previous

# Subscribe To John Snow Labs - Medical Language Models

Subscribe to plan

#### Review + subscribe **Basics** Tags

Fill out the plan details. After you've finished subscribing, configure your SaaS account on the publisher's website to complete the process.

### **Project details**

Review + swbscribe

Select the subscription to manage deployed resources and costs. Use resource groups like folders to organize and manage all your resources.

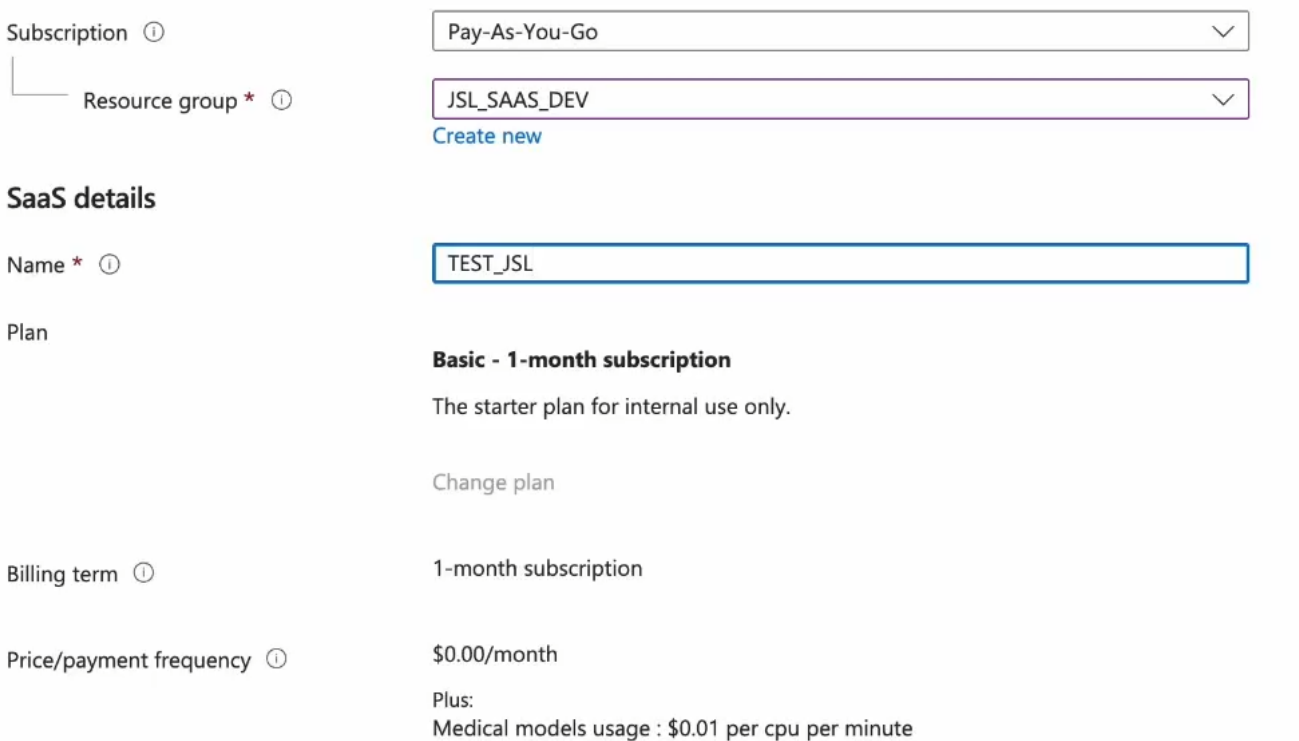

Next: Tags >

**Useful links** 

View this product in Marketplace

 $\times$ 

View all your SaaS subscriptions

## **Step 2. Configure your Subscription**

 $\ddot{\phantom{0}}$ 

Home > Marketplace > John Snow Labs - Medical Language Models

### Subscribe To John Snow Labs - Medical Language Models

Subscribe to plan

\* Basics Tags Review + subscribe

### Product + plan details

John Snow Labs - Medical Language Models DEV - Basic by John Snow Labs Inc Terms of use

**Privacy policy** 

#### **Terms of use**

By clicking "Subscribe" and completing the purchase with the provider, I (a) agree to the legal terms and privacy statements associated with each Marketplace offering above, (b) authorize Microsoft to charge or bill my current payment method for the fees associated with my use of the offerings, including applicable taxes, with the same billing frequency as my Azure subscription, until I discontinue use of the offerings, (c) agree that Microsoft may share my contact information and transaction details (including usage volume associated with the offering) with the sellers of the offerings so that they can

#### **Contact details**

Name

**Email address** 

**Primary phone number** 

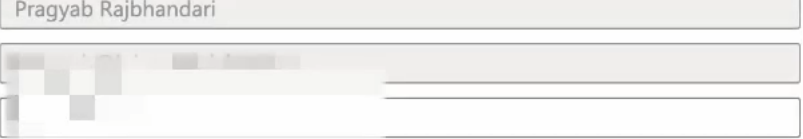

#### **Basics**

Subscription

Pay-As-You-Go

After subscriber member to configure your SaaS account on the publisher's website.

**Subscribe** 

**Useful links** 

View this product in Marketplace

 $\times$ 

View all your SaaS subscriptions

**Step 3. Configure your** Subscription then click the **Review and Subscribe button** 

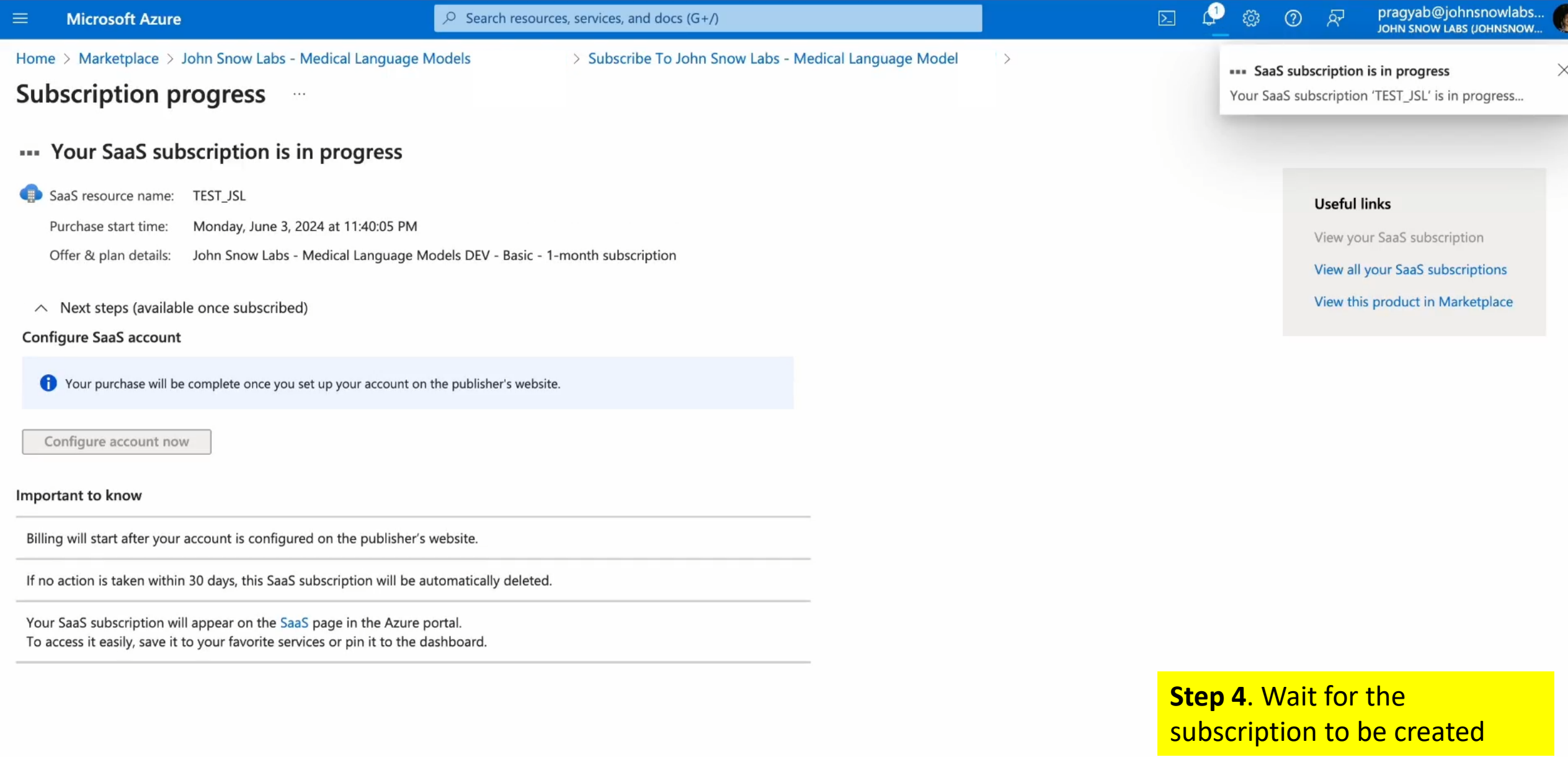

J

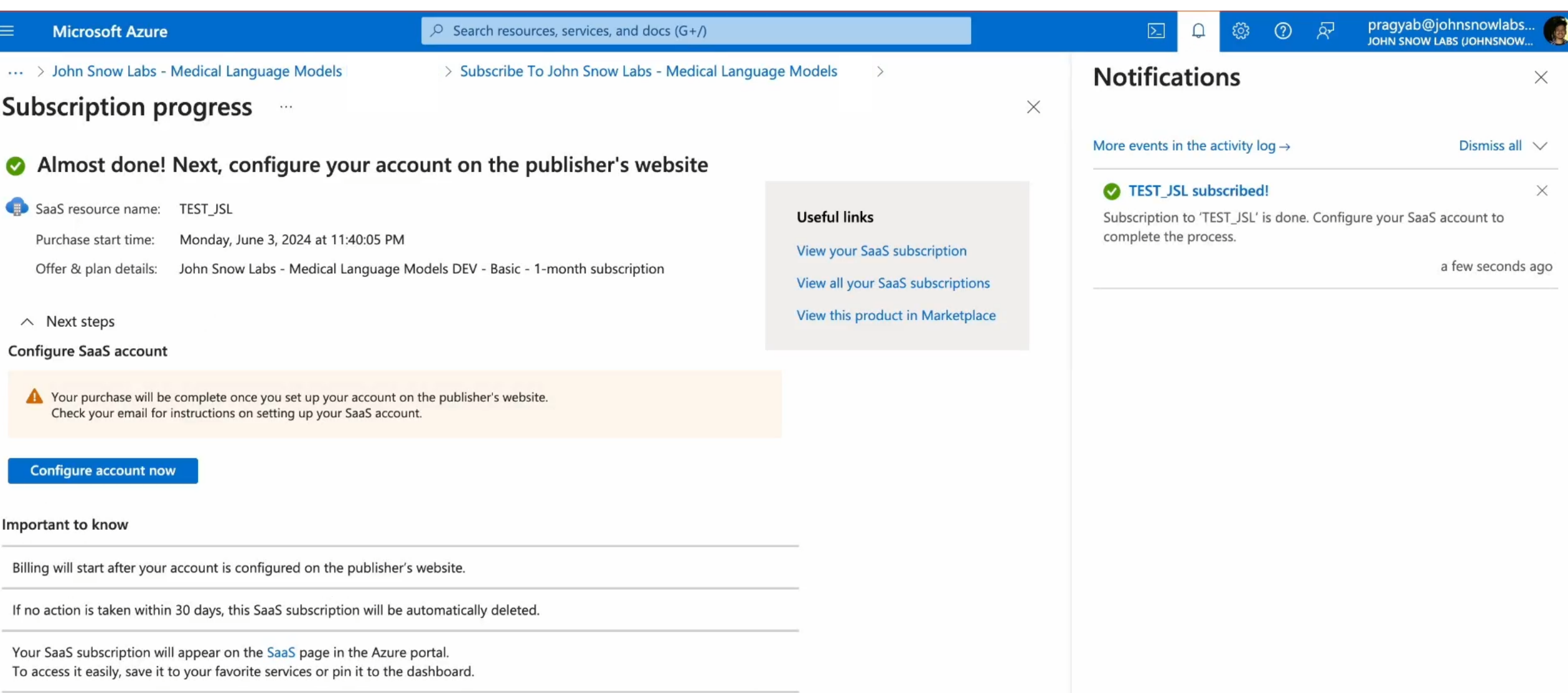

**Step 5**. Click the "Configure account now" button

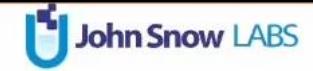

Step 6. Verify your data on

**John Snow Labs landing page** 

#### **First Name Last Name** We're excited to have you join us on this journey Here's what you can look forward to as a subscriber: Rajbhandari Pragyab Company Maximize Flexibility: Customize and run Jupyter notebooks to  $\vert\checkmark\vert$ John Snow Labs analyze your documents and only pay for the resources you use. This approach allows your operations to remain agile, adapting to your needs as they evolve. Scale your usage up or down Email effortlessly, with costs directly reflecting your current demands. pragyab@johnsnowlabs.com Unrestricted Usage: Use the software and models to analyze as many documents as you need, without any hassle. All usage **Subscription Id** generated under your subscription is conveniently tracked and 3  $0<sub>0</sub>$ included in your Azure bill. This integration ensures a smooth, unified billing experience, simplifying your financial oversight and planning. **Subscription Name** Exceptional Support: Our dedicated support team is committed  $\vert\downarrow\vert$ **TEST JSL** to providing you with an exceptional support experience. Whether you're seeking answers, have valuable feedback, or **Tenant** need hands-on assistance, our team is ready to assist you. We  $5!$ C pride ourselves on being just a message away, ensuring you have the support you need, when you need it. Plan basic Offer

medicallanguagemodels\_dev-preview

Rajbhandari

- Maximize Flexibility: Customize and run Jupyter notebooks to  $\sim$ analyze your documents and only pay for the resources you use. This approach allows your operations to remain agile, adapting to your needs as they evolve. Scale your usage up or down effortlessly, with costs directly reflecting your current demands.
- Unrestricted Usage: Use the software and models to analyze as  $\sim$ many documents as you need, without any hassle. All usage generated under your subscription is conveniently tracked and included in your Azure bill. This integration ensures a smooth, unified billing experience, simplifying your financial oversight and planning.
- $\vee$ Exceptional Support: Our dedicated support team is committed to providing you with an exceptional support experience. Whether you're seeking answers, have valuable feedback, or need hands-on assistance, our team is ready to assist you. We pride ourselves on being just a message away, ensuring you have the support you need, when you need it.

**Step 6. Activate your** subscription by clicking the **Activate Subscription button** 

### Company

John Snow Labs

#### Email

pragyab@johnsnowlabs.com

#### **Subscription Id**

 $\mathbf{O}$  $\overline{3}$ 

#### **Subscription Name**

TEST\_JSL

#### **Tenant**

5 c

Plan

basic

Offer

medicallanguagemodels

#### **Status**

PendingFulfillmentStart

**Activate Subscription** 

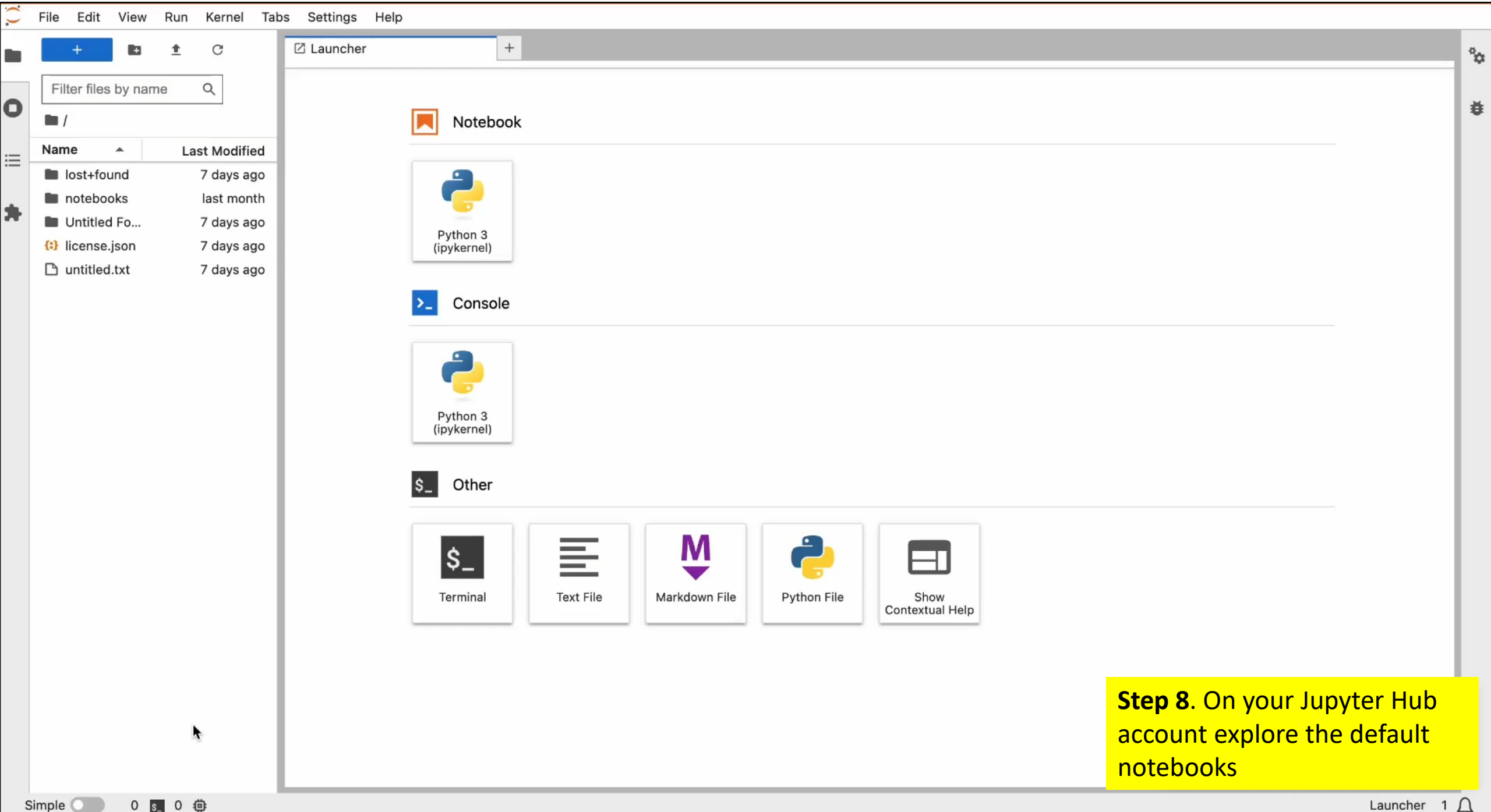

Launcher  $1 \bigwedge$ 

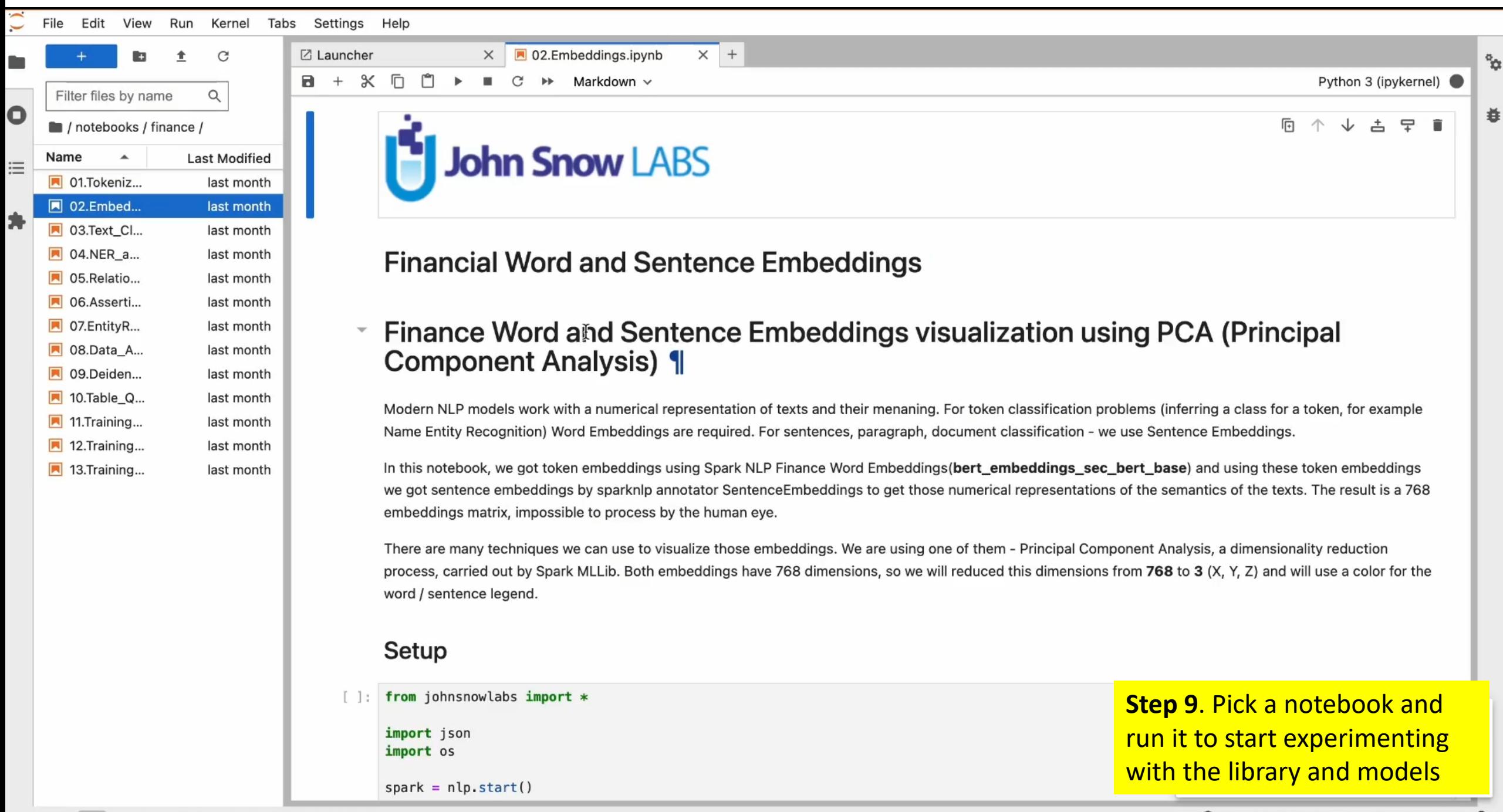

Simple 0 s 1 億 Python 3 (ipykernel) | Initializing